## **Como convertir cualquier televisor en Smart tv con simple truco**

Hola como están bienvenidos a mi canal sobre tecnología y soluciones ingeniosas, bueno hoy como pueden ver tengo un televisor antiguo y te voy a enseñar a usarlo como si fuera un Smart TV, ya que es posible que tengas televisores como estos en tu casa guardados.

Estos son televisores que se usaron en un tiempo pero que ahora ya se consideran obsoletos Y estos televisores como son tan viejos y la gente no sabe qué hacer con ellos es muy posible que los encuentres en la basura, como me ha pasado a mí que he visto televisores como este que funcionan bien. pero que están en la basura porque la gente no sabe qué hacer con ellos, pues entonces hoy les voy a enseñar cómo sacar provecho de estos televisores y que lo puedan usar como un televisor moderno

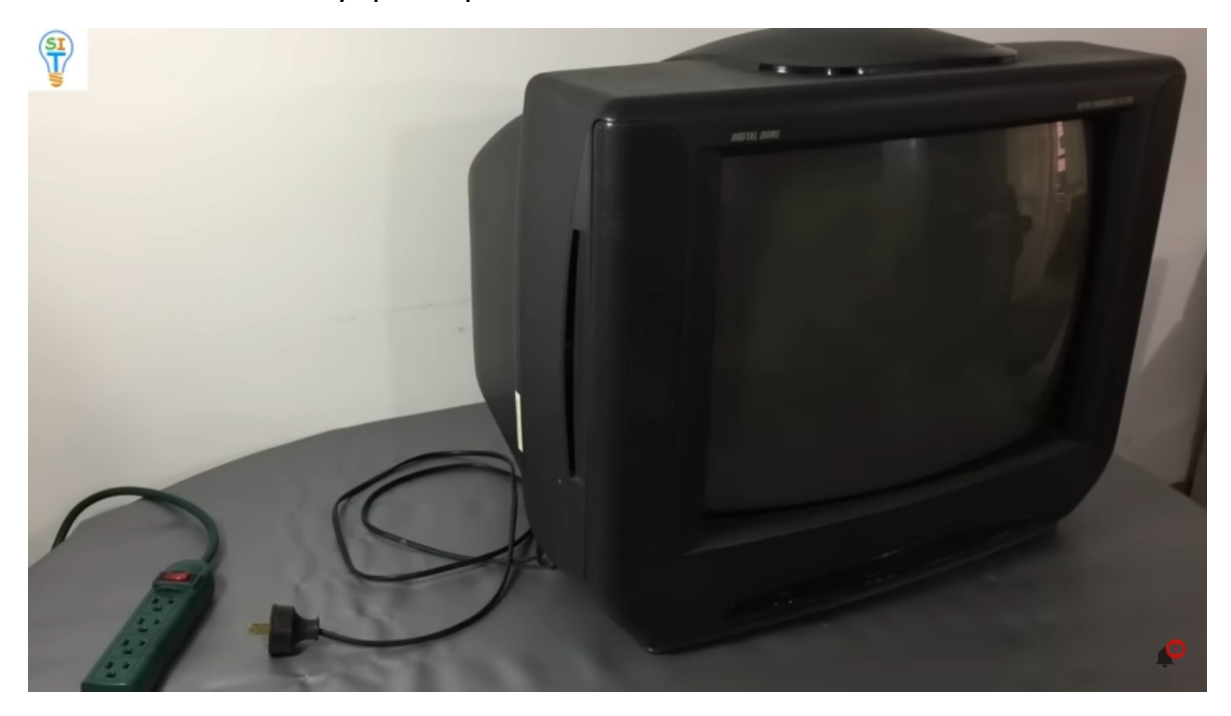

Y para los que se preguntan que es Smart TV. Es simplemente un televisor que te permite tener aplicaciones, digamos que se conecta a Internet por WiFi y podemos tener acceso a series de Netflix Por ejemplo,

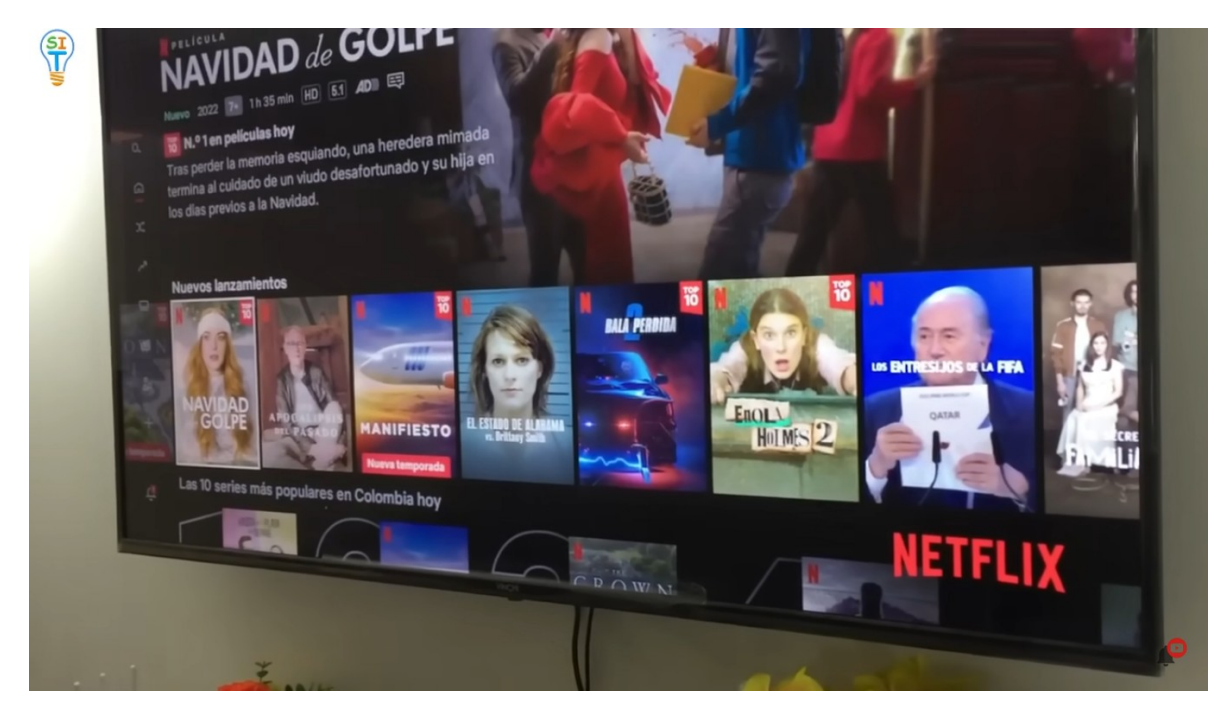

Podemos tener acceso a otras aplicaciones, como YouTube o Facebook, como si fuera un celular, podemos ver cualquier vídeo sin ningún problema. Podemos conectarnos a Prime video, Facebook y otras aplicaciones incluyendo Google que sería como Smart TV.

Bueno antes de empezar lo primero que debemos saber de esta televisión es que es una televisión que es llamado tubo de rayos catódicos

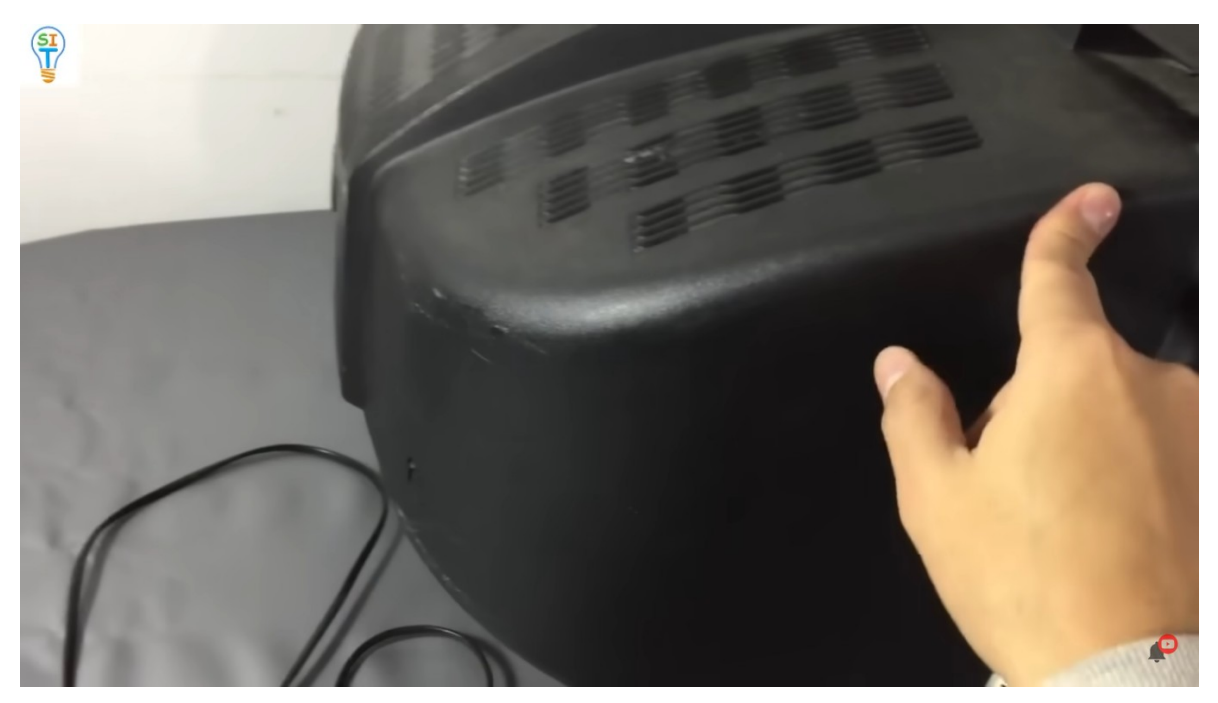

ya que si se fijan bien es uno de esos televisores que tiene la parte de atrás bastante ancha, porque la pantalla tiene un tubo, un cañón que dispara electrones y eso lo hace demasiado pesado, por eso nos interesa mucho convertirlo en una Smart TV. Básicamente no lo podemos conectar porque obviamente no tiene wifi ni nada para conectarlo de manera inalámbrica.

¿Entonces que conectores tiene esta televisión? fíjense

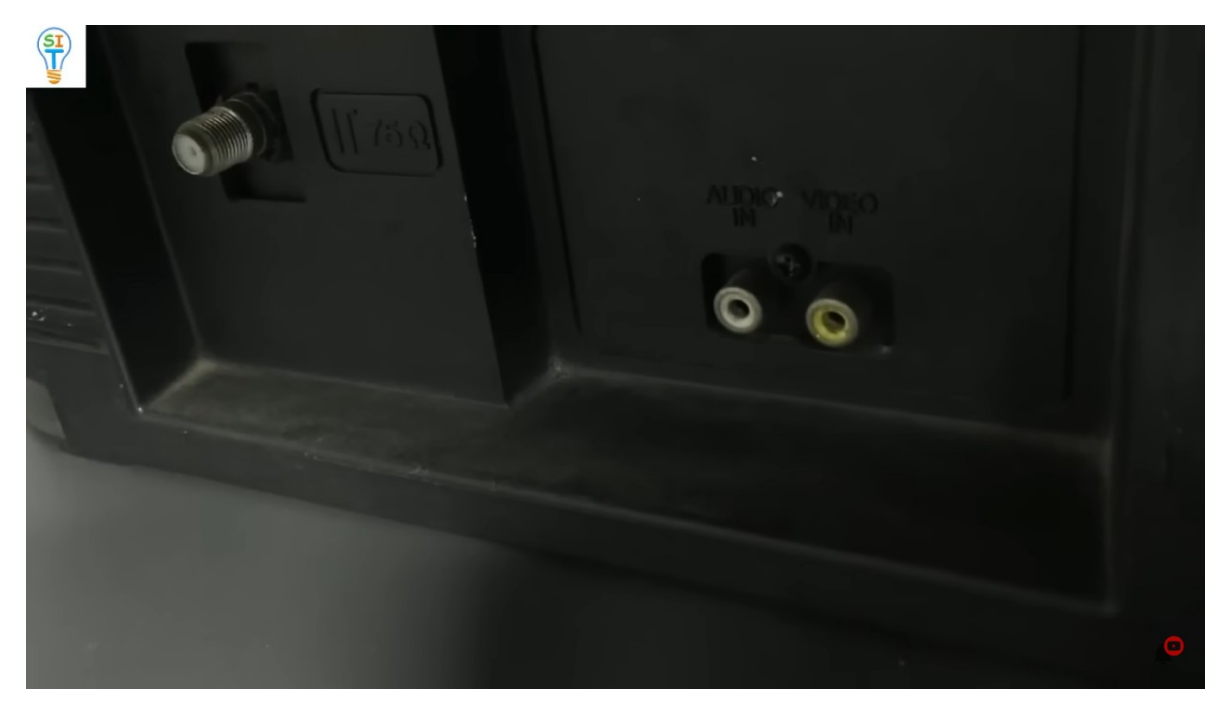

Acá atrás tenemos los conectores para RCA o conectores de audio y video.

También tiene para la antena. las antiguas antenas de aire. también por allí se podría conectar el cable y más nada entonces cómo vamos a hacer para convertirlo en Smart TV si solamente tiene esas entradas.

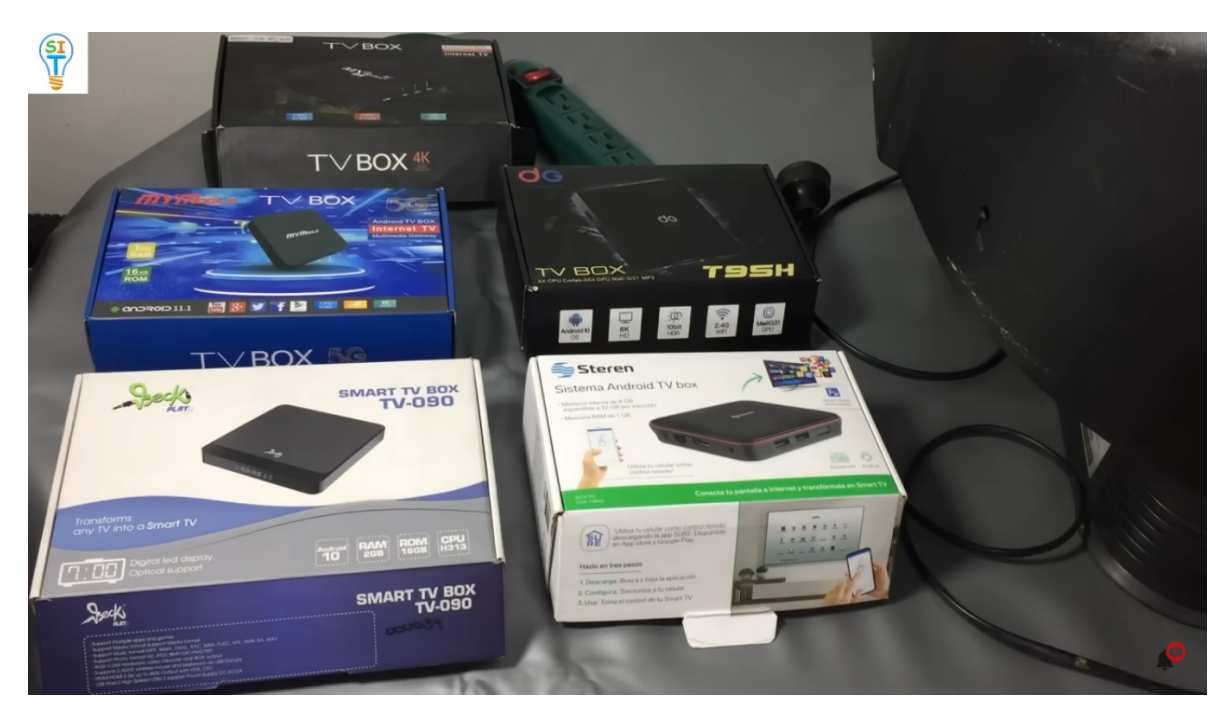

Bueno entonces para convertir este antiguo televisor con entrada analógicas a Smart TV requerimos de uno de estos aparatos que usted ven aquí. Les muestro los que pueden conseguir en internet o en tiendas de electrónica de tecnología como pueden observar se pueden conseguir con el nombre de TV Box, Smart TV Box, Android TV básicamente todos incluyen la palabra TV Box.

Que es lo que tienen estos aparatos por ejemplo, vamos a revisar 1 de ellos aquí al frente tiene un sensor infrarrojo porque se controlan con control remoto, tiene la mayoría puerto USB, salida HDMI y la entrada de alimentación,

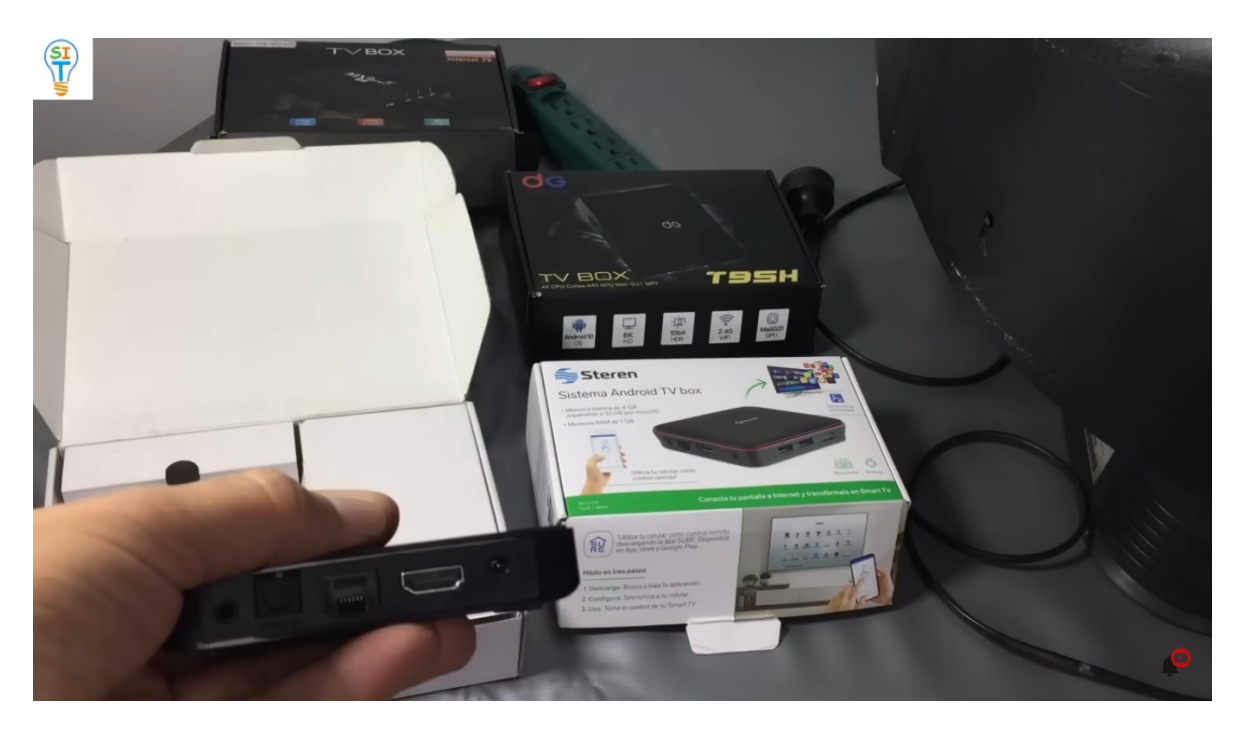

vamos a revisar otro para que se den cuenta

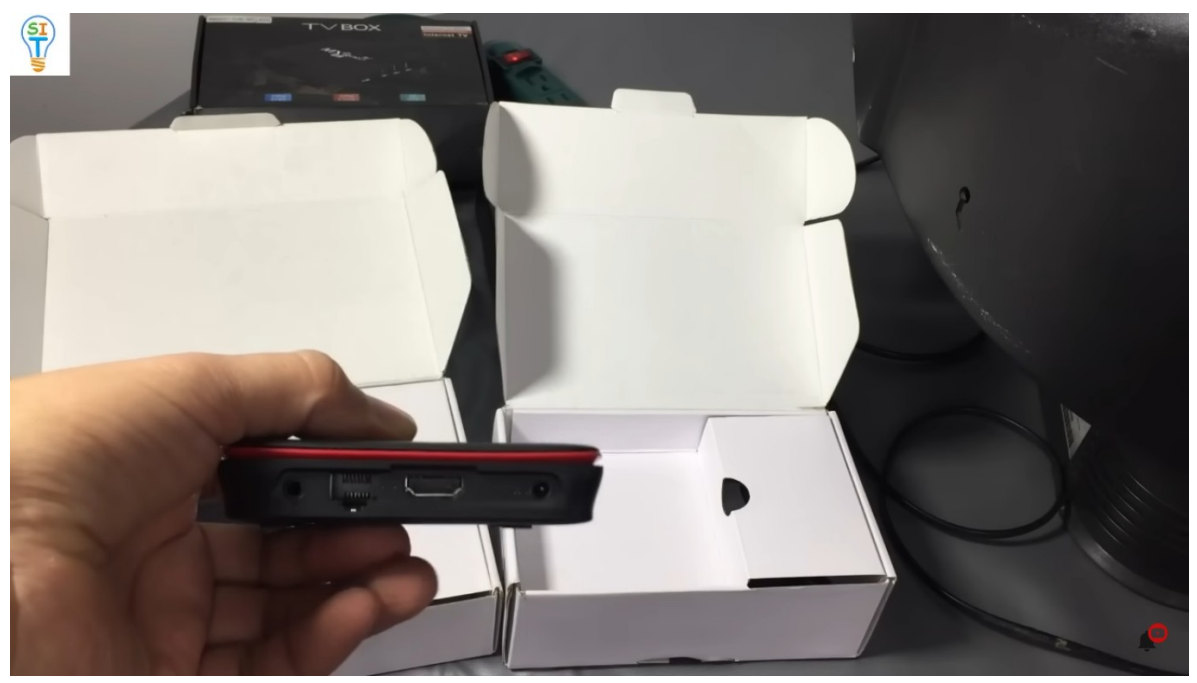

prácticamente es igual tiene puertos USB, la salida HDMI y tiene el puerto rj45 y el conector de alimentación de voltaje también se controla de forma inalámbrica con control remoto.

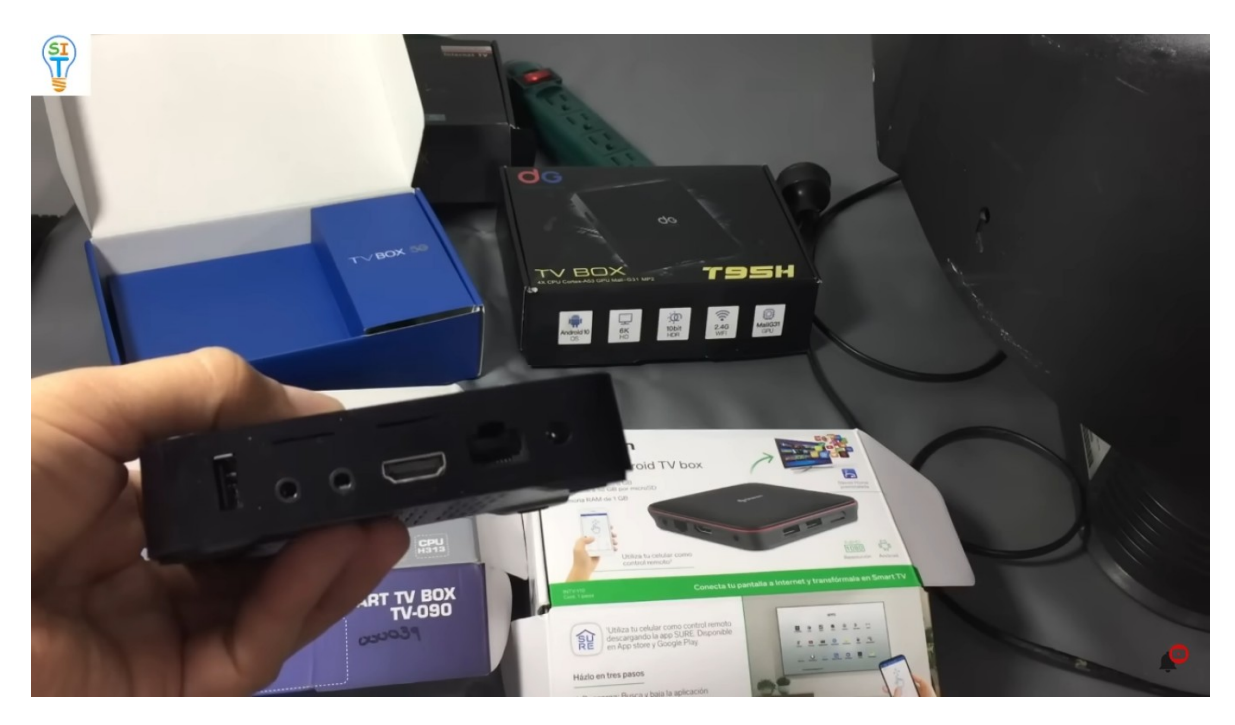

Acá tengo otro que básicamente es lo mismo tiene puertos USB tiene la salida HDMI y tiene el puerto de RJ45, básicamente el puerto RJ45 es por si usted no lo quiere conectar de forma inalámbrica con wifi entonces lo puede conectar a través de un cable de red.

El control que usan estos TV box pues es un control muy básico y cada 1 de ellos lo tiene, entonces ahora surge una pregunta si la salida de ellos por ejemplo en este caso es HDMI cómo vamos a conectar este televisor si el televisor no tiene puerto HDMI entonces la solución está aquí

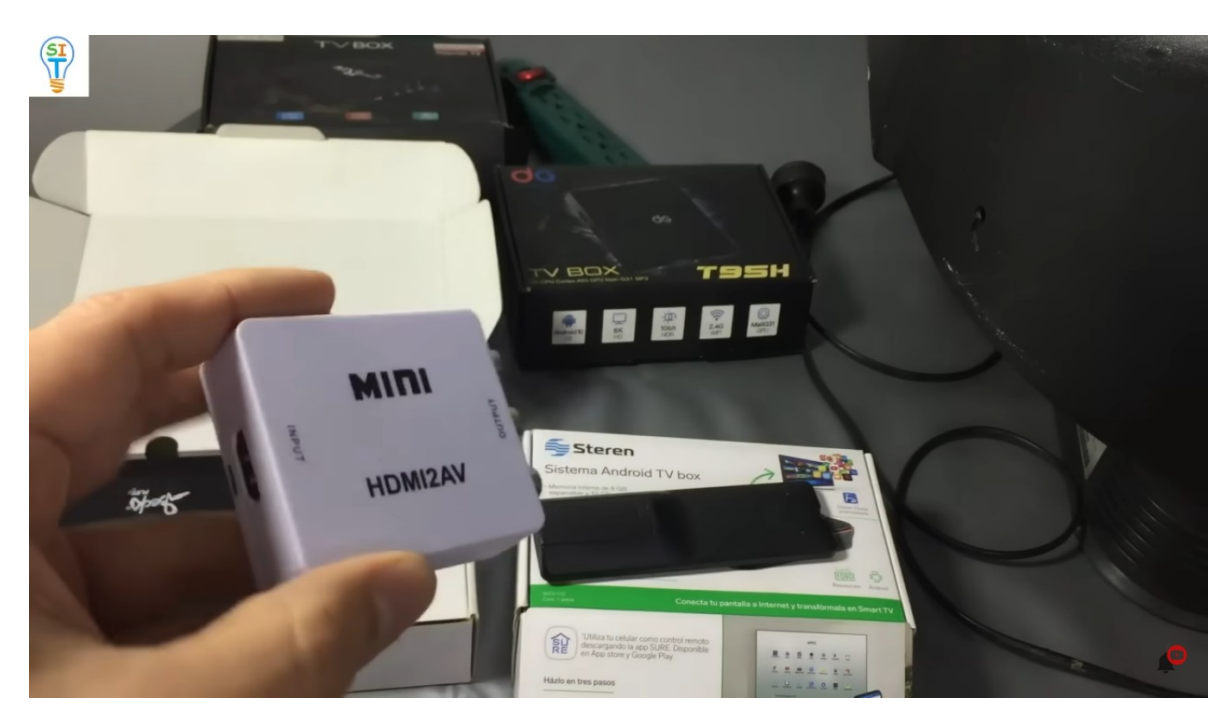

se debe comprar algo más que es un convertidor de puerto HDMI, tiene que tener entrada y salida de RCA o audio video cómo está aquí HDMI two audio video

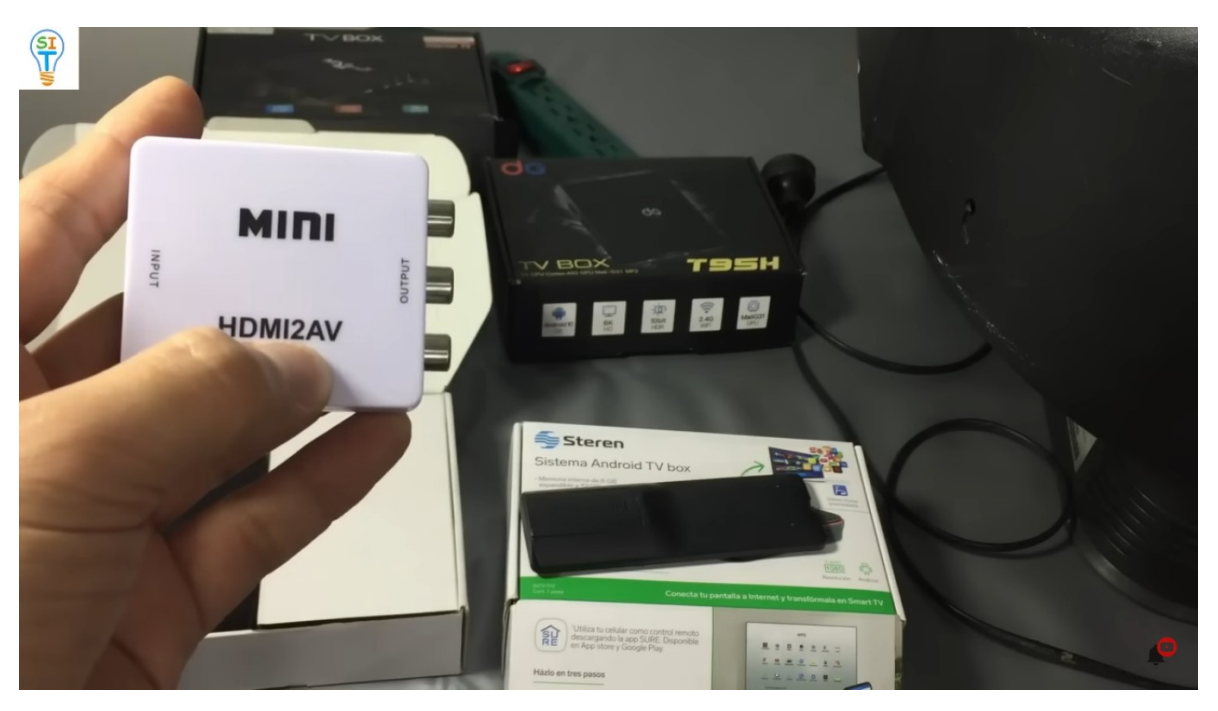

Entonces con este convertidor que es mucho más barato que estos TV box ya tenemos completado todo lo necesario.

Ahora para convertir este televisor en un Smart TV, les voy a mostrar cómo se conecta.

Al TV box vamos a conectarle su alimentación, este cable que viene acá es de 5 voltios por si lo quieres saber.

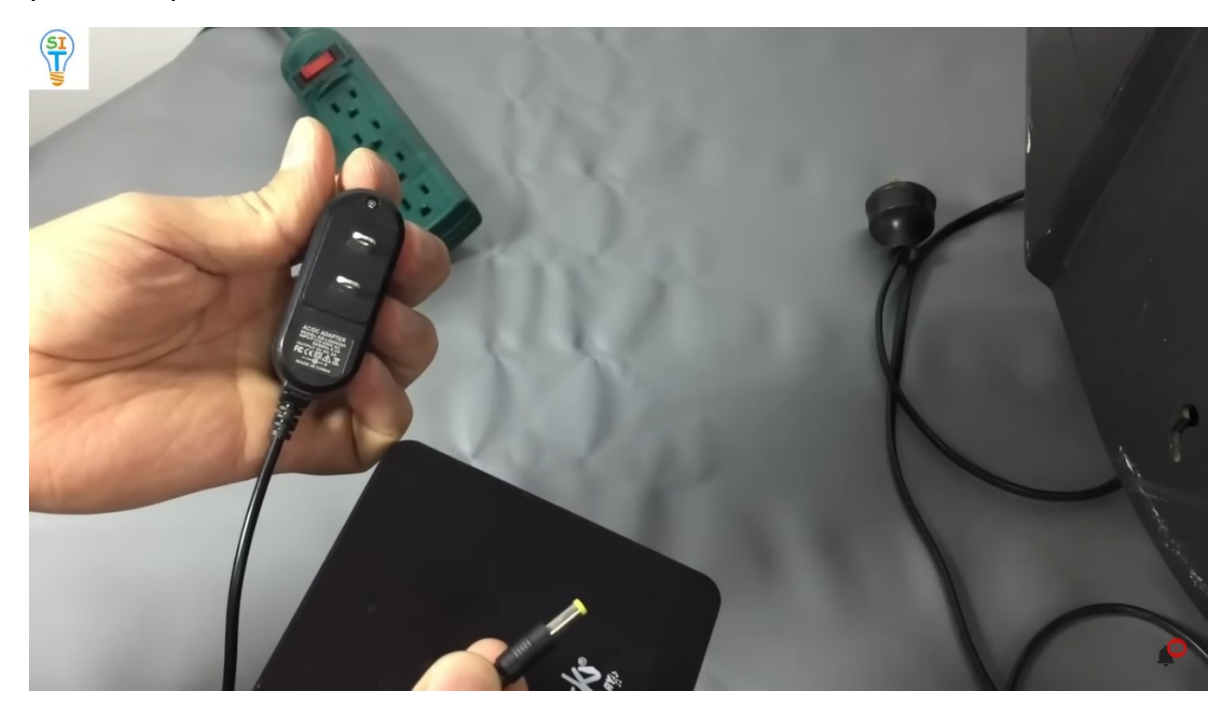

Es el adaptador y lo conectamos a la regleta. Que todavía está apagada y la vamos a encender más tarde. viene el cable HDMI y lo conectamos donde dice HDMI ya tenemos conectado este cable que viene con el tv box luego el HDMI, al convertidor de audio o video y lo vamos a energizar.

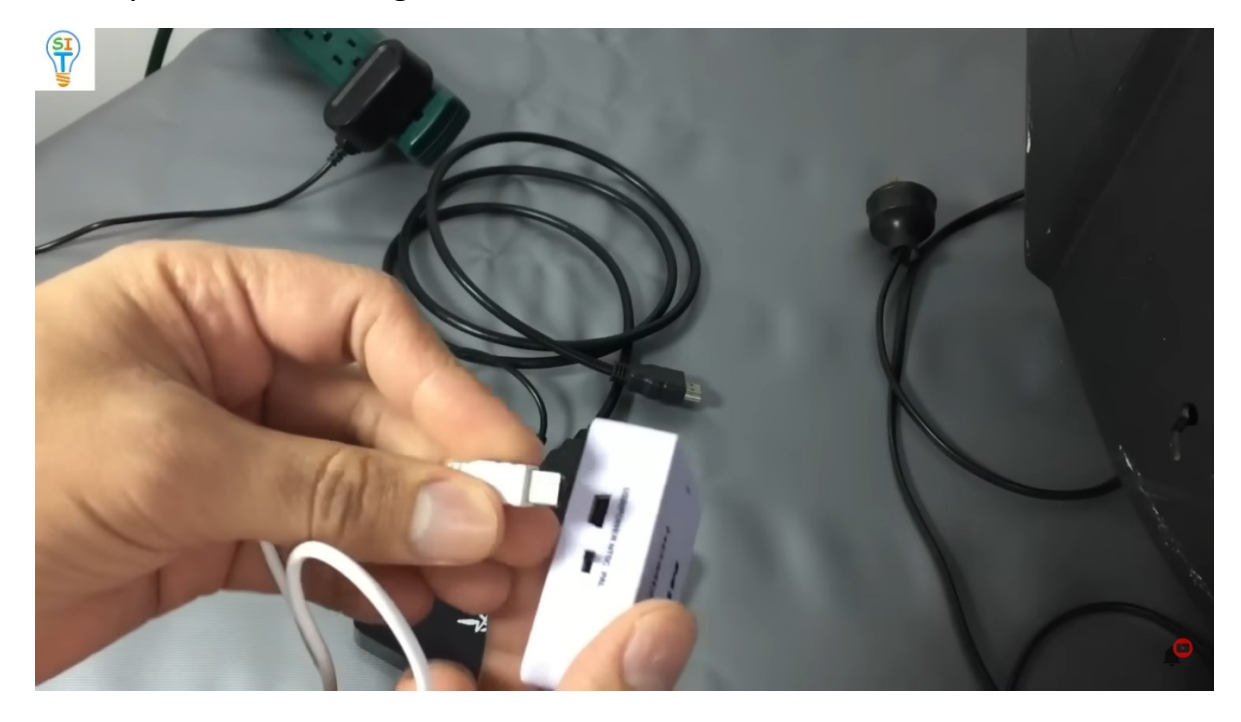

Este trae un cable de los viejos que se llamaban micro USB y el botoncito, lo vamos a dejar ntsc, y le ponemos un adaptador de celular común y lo vamos a conectar a la fuente de alimentación. Pero no lo vamos a energizar todavía. Luego nuestra entrada de HDMI la vamos a conectar a la entrada de nuestro TV BOX

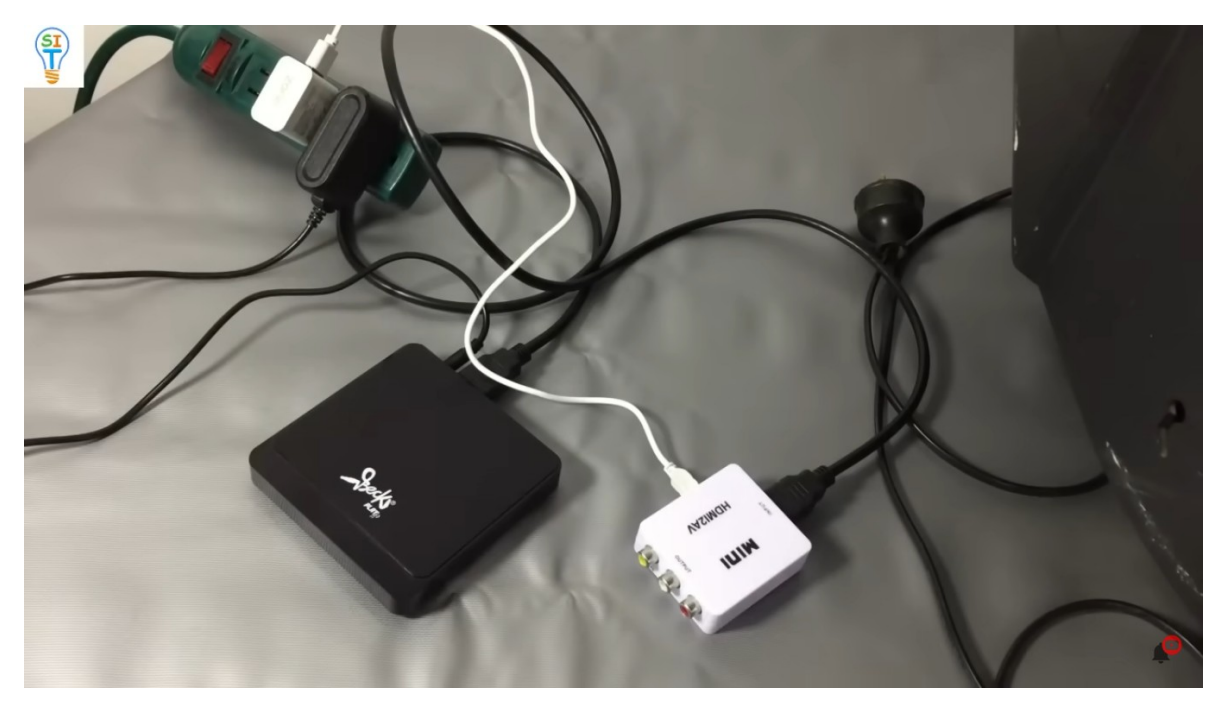

Acá tenemos conectado el TV BOX con el convertidor ahora falta la salida de este convertidor al TV con los cables RCA que tienen los tres colores rojo, blanco y amarillo

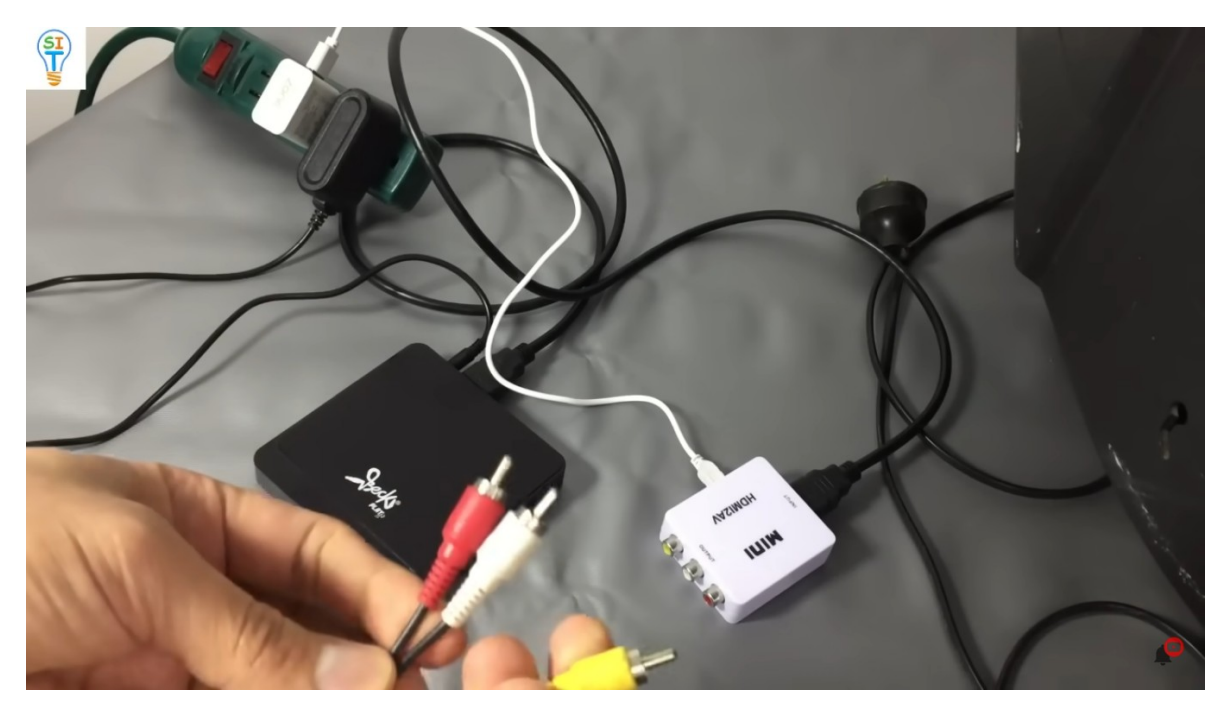

Conectamos en el convertidor cada uno con su color luego lo conectamos al tv, en algunos televisores que también son antiguos, tienen los tres conectores: rojo, amarillo y blanco. Este solo tiene el amarillo y el blanco. En este caso no tiene audio izquierdo y derecho, solo tiene un solo conector para el audio que es blanco, entonces simplemente pongo blanco donde va blanco y el amarillo donde va amarillo y el rojo pues en este caso no lo conecto

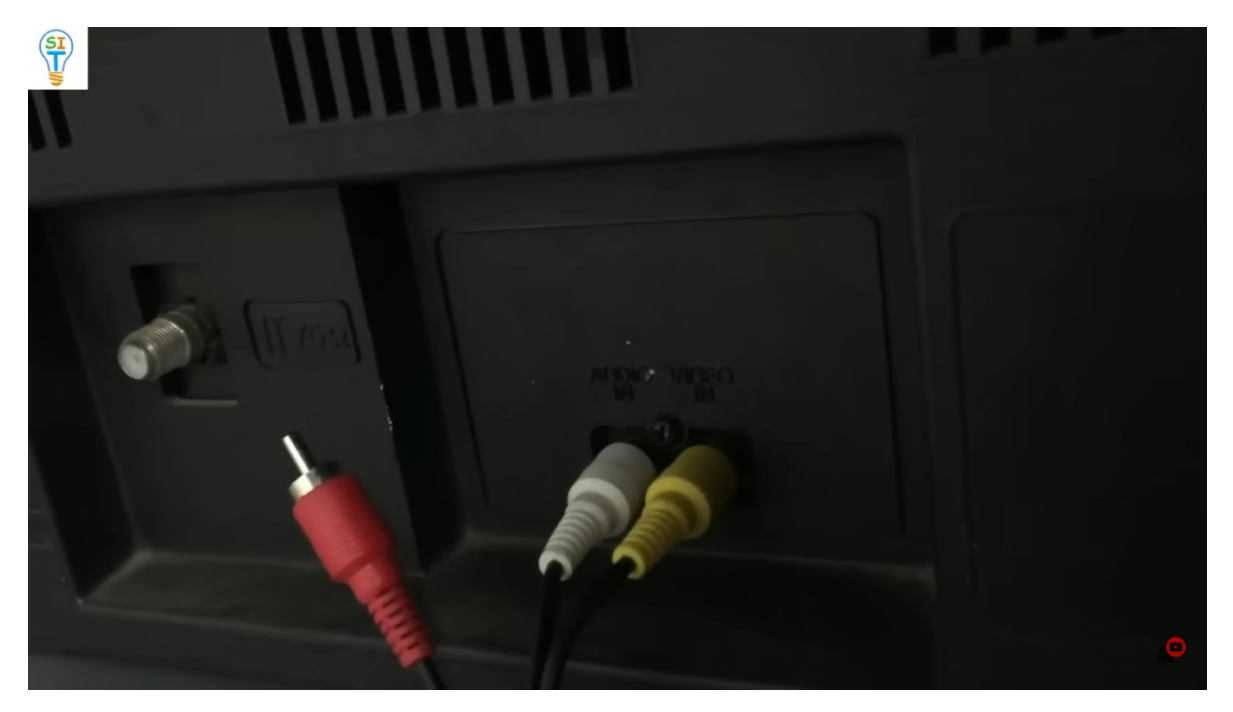

pero recuerda en el caso que tengas un televisor que tenga los tres conectores entonces conecta los tres, bueno ya está conectado todo nuestro sistema, el TV Box con el convertidor y el televisor.

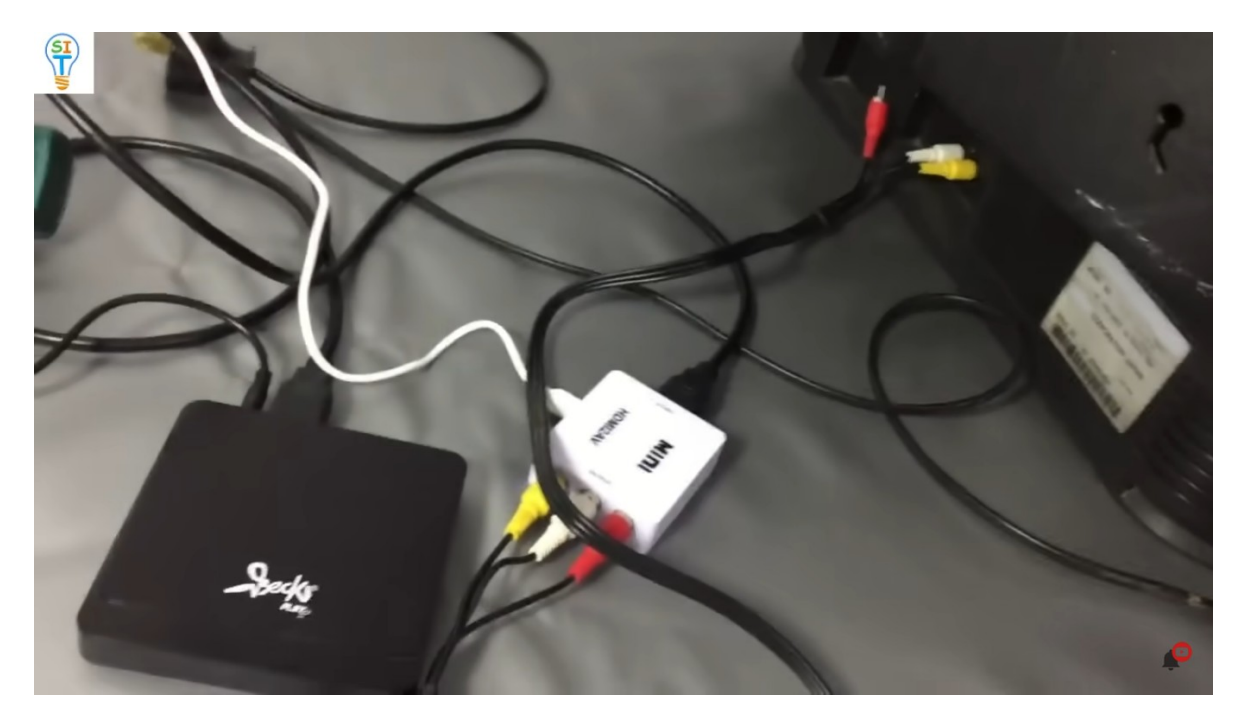

Pues entonces ya tenemos todo nuestro sistema conectado, aunque se ven muchos cables. Repasemos un momento, el TV Box tiene la fuente de alimentación que es un adaptador que es este cable que llega hasta el adaptador, El cable que está al lado es el cable HDMI que es el cable de video de buena resolución o alta resolución y se inserta en el convertidor HDMI a audio video o RCA, esos son los únicos dos cables que tiene el TV Box.

Ahora el convertidor aparte del cable negro

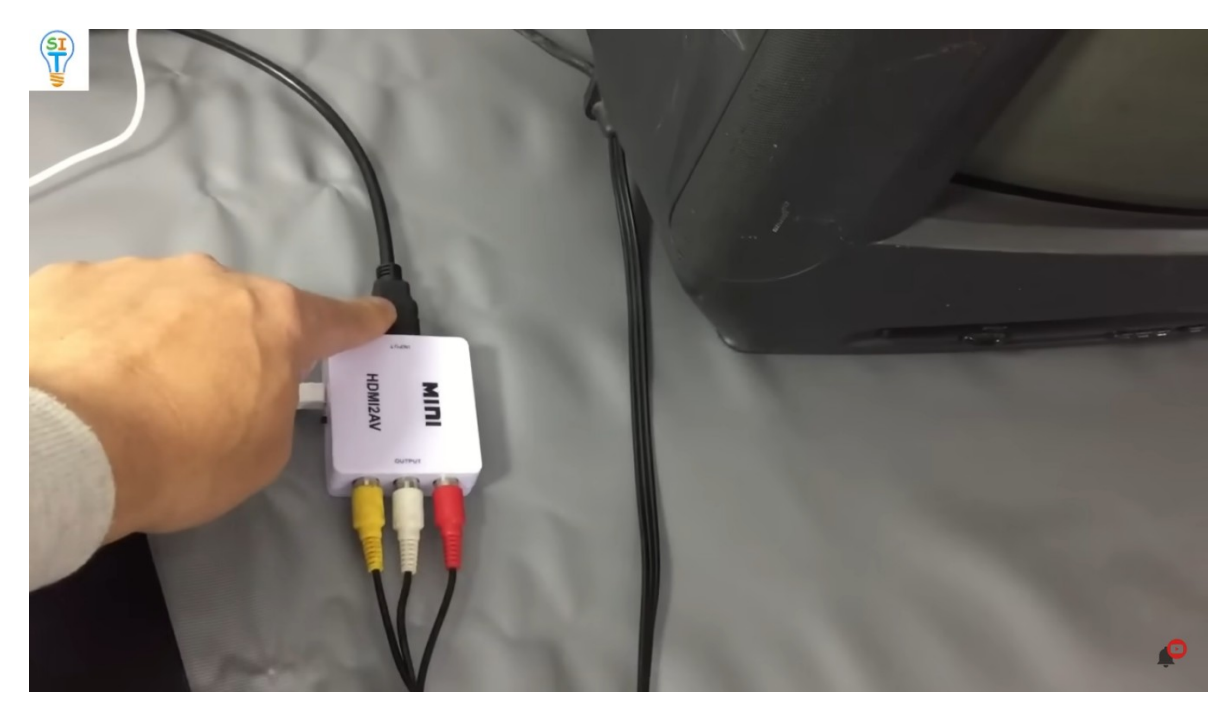

tiene la alimentación que es el cable blanco que viene del cargador de celular de 5 volts

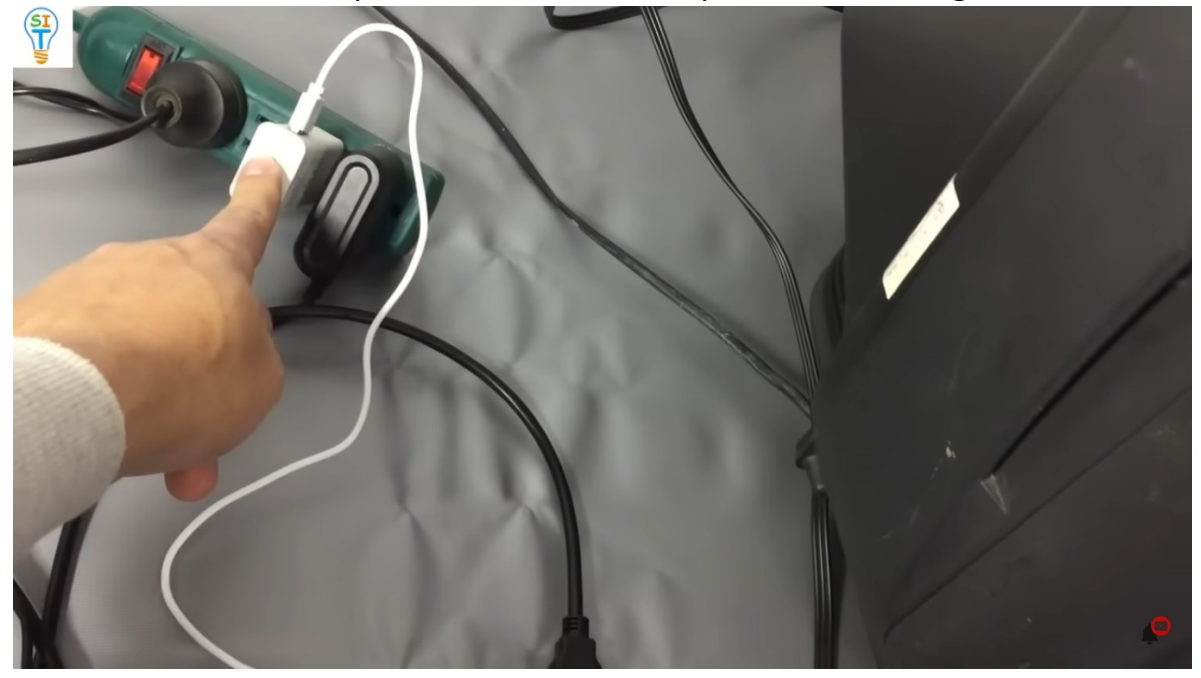

y del convertidor también sale los tres cables amarillo, blanco y rojo y van al televisor en la parte de atrás.

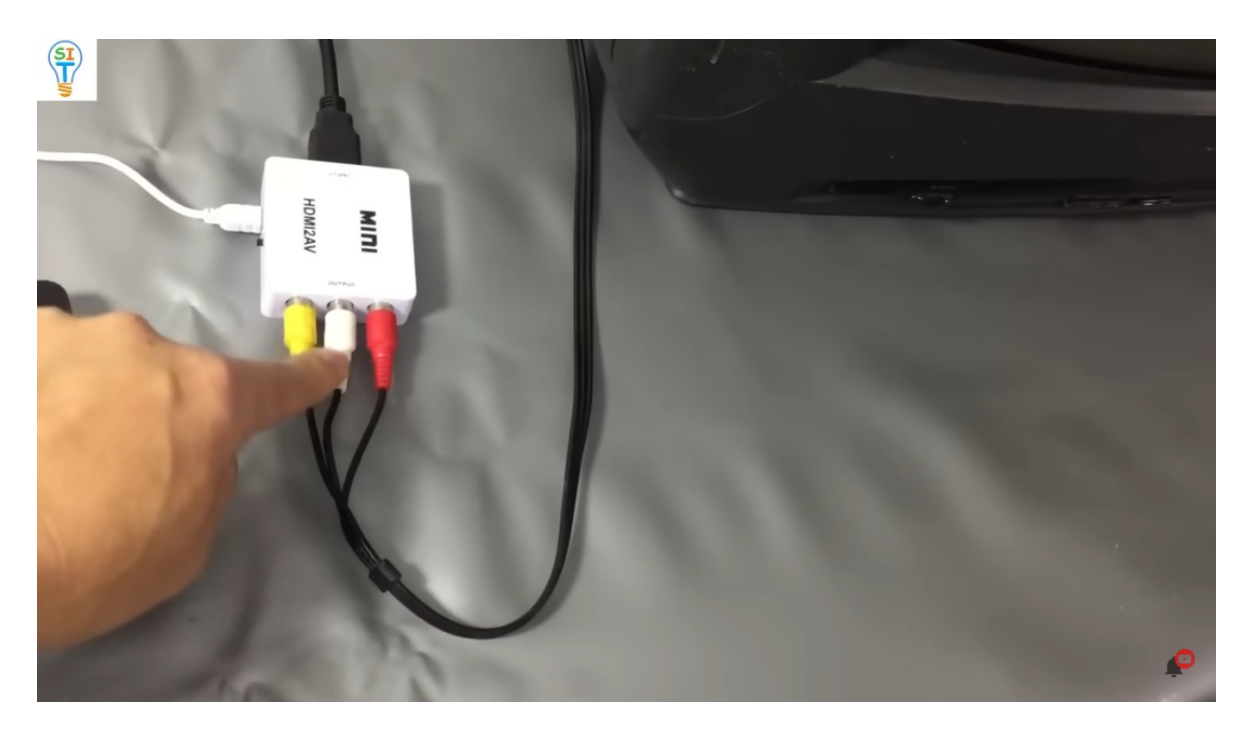

Ya tenemos todo conectado para configurar el televisor así que ahora vamos a prender a ver que nos muestra la televisión. Lo encendemos y se ve como el TV Box muestra un mensaje y vamos a prender también la pantalla del televisor, ok ahora vamos a ajustar muy bien la televisión

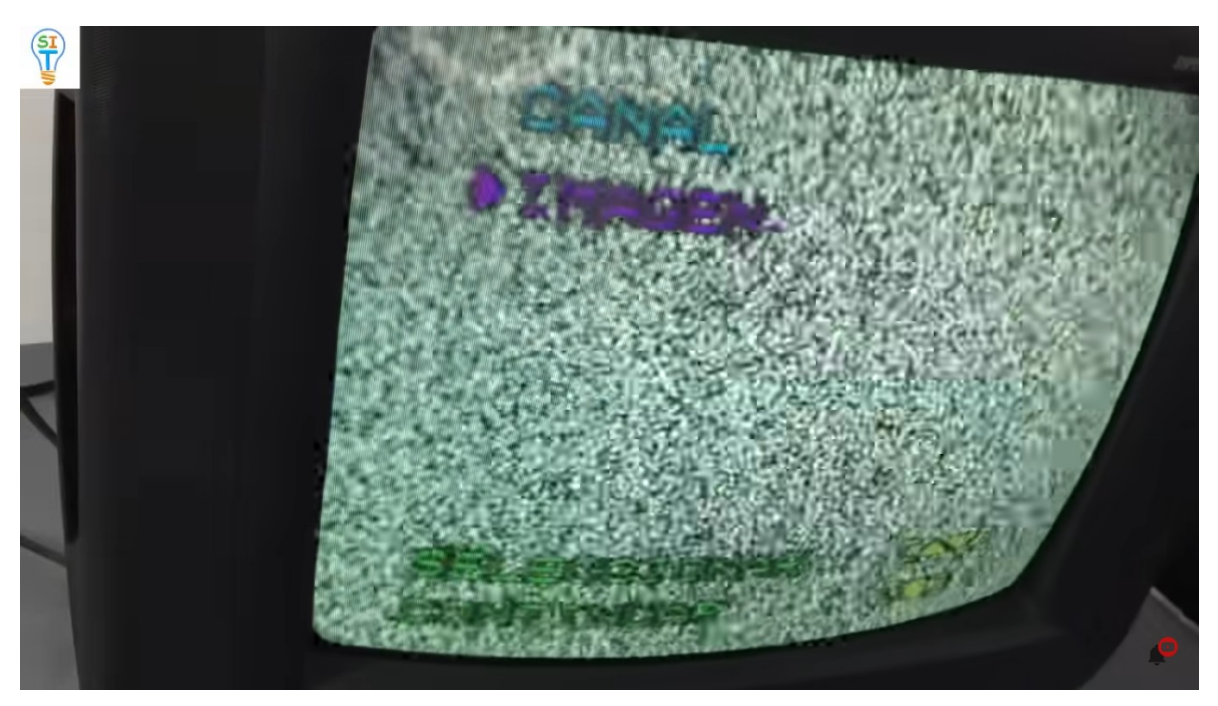

Se van a meter en menú luego en canal, entrada y van a seleccionar la entrada de video.

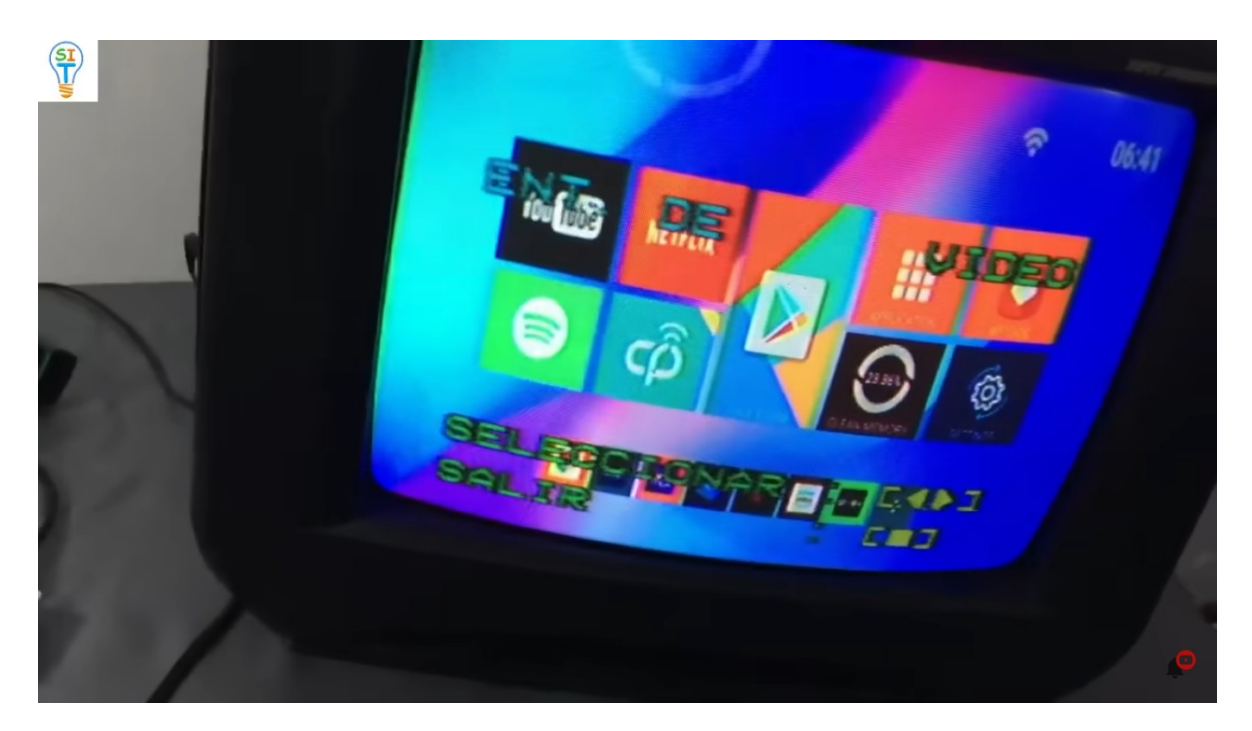

La entrada de video son los cables de colores y ya pueden ver que el tv box tiene el control del Tv, lo que ustedes están viendo es lo que muestra el TV BOX y las aplicaciones y que está conectado a WIFI. ahora para controlarlo es con el control del TV **BOX** 

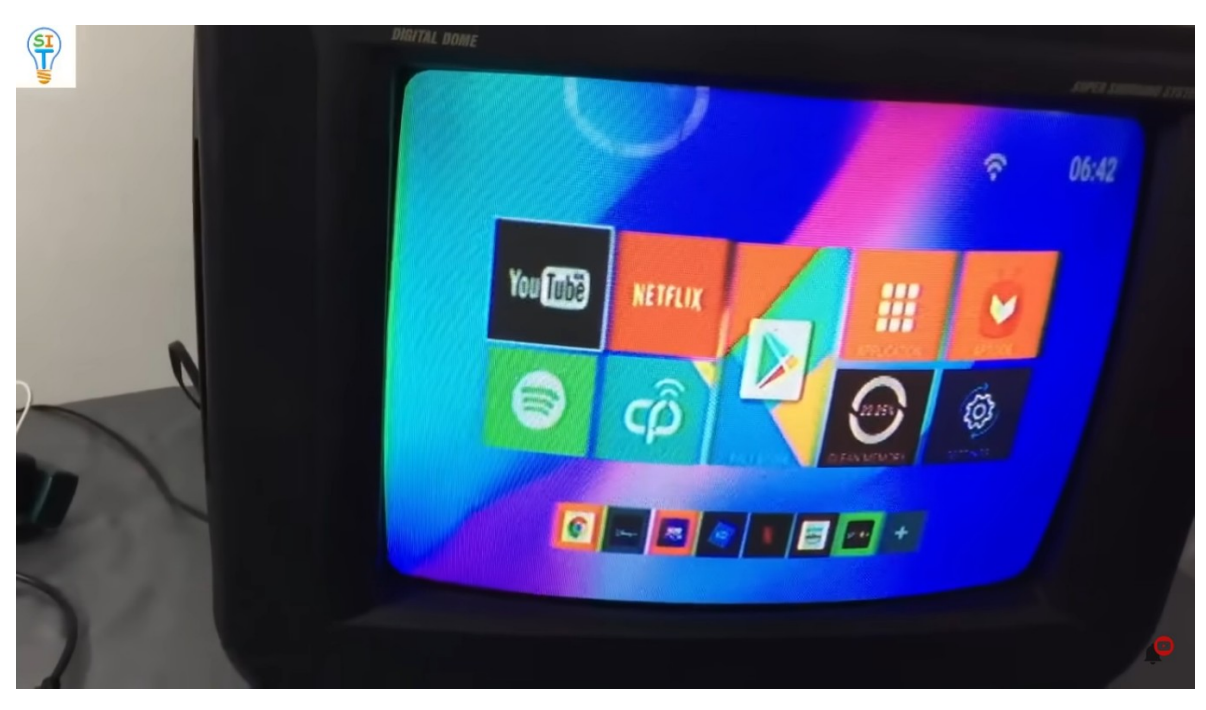

Entrare a YouTube,

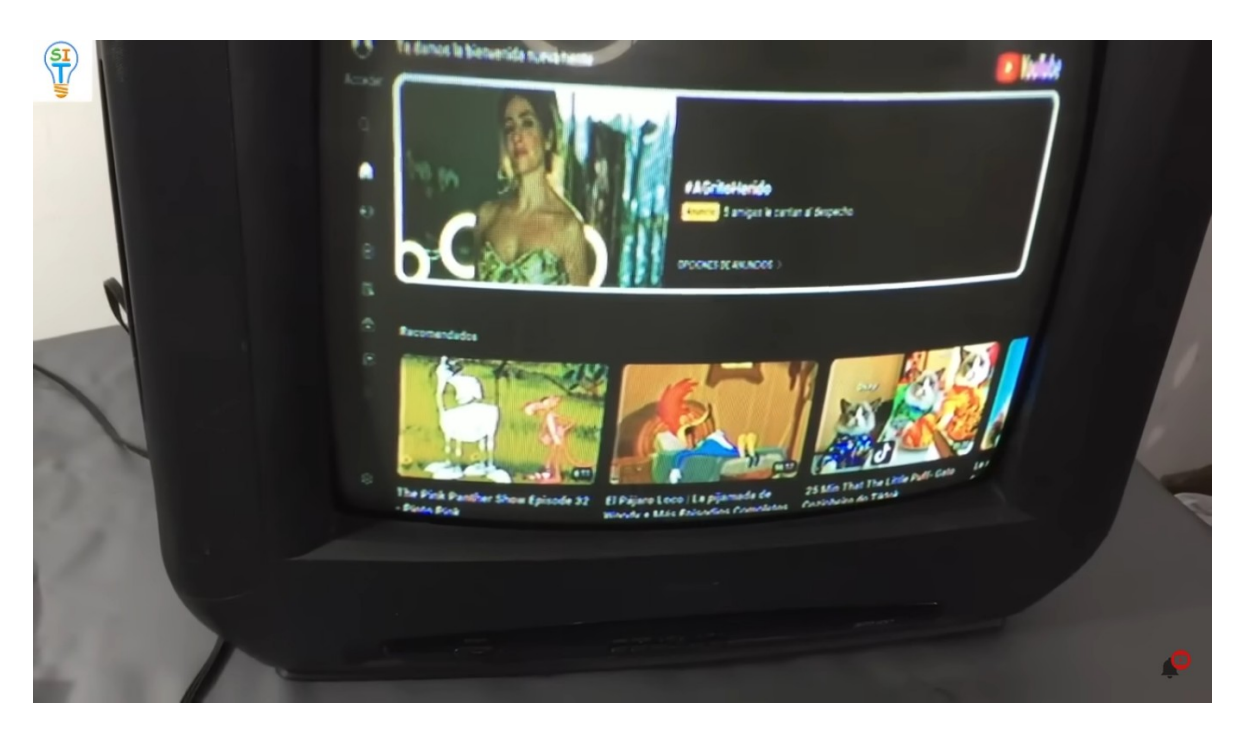

Lo puedo utilizar con normalidad, bueno funciona perfectamente, básicamente este televisor se está convirtiendo en una plataforma para ver aplicaciones como la YouTube y cualquier otra, vamos para atrás y en el signo de la casita

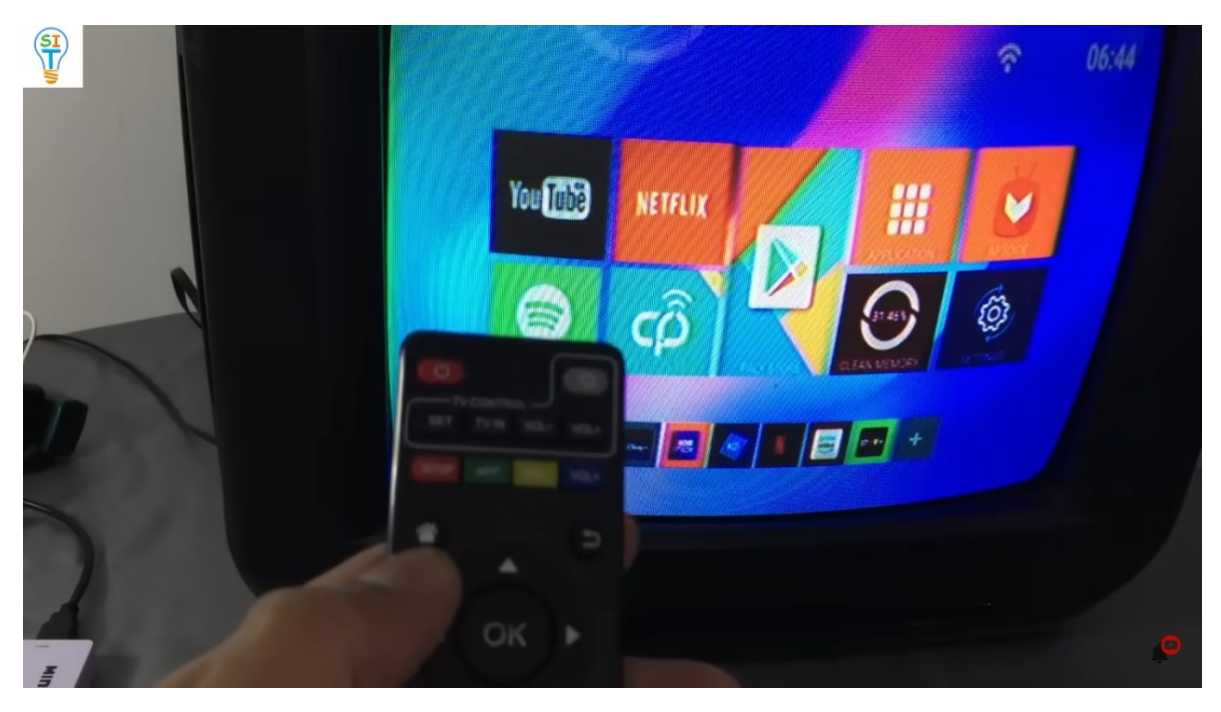

y nos vamos para Netflix, también tengo una cuenta agregada allí para mostrarles entonces, mire también puedo ver series de Netflix sin ningún problema

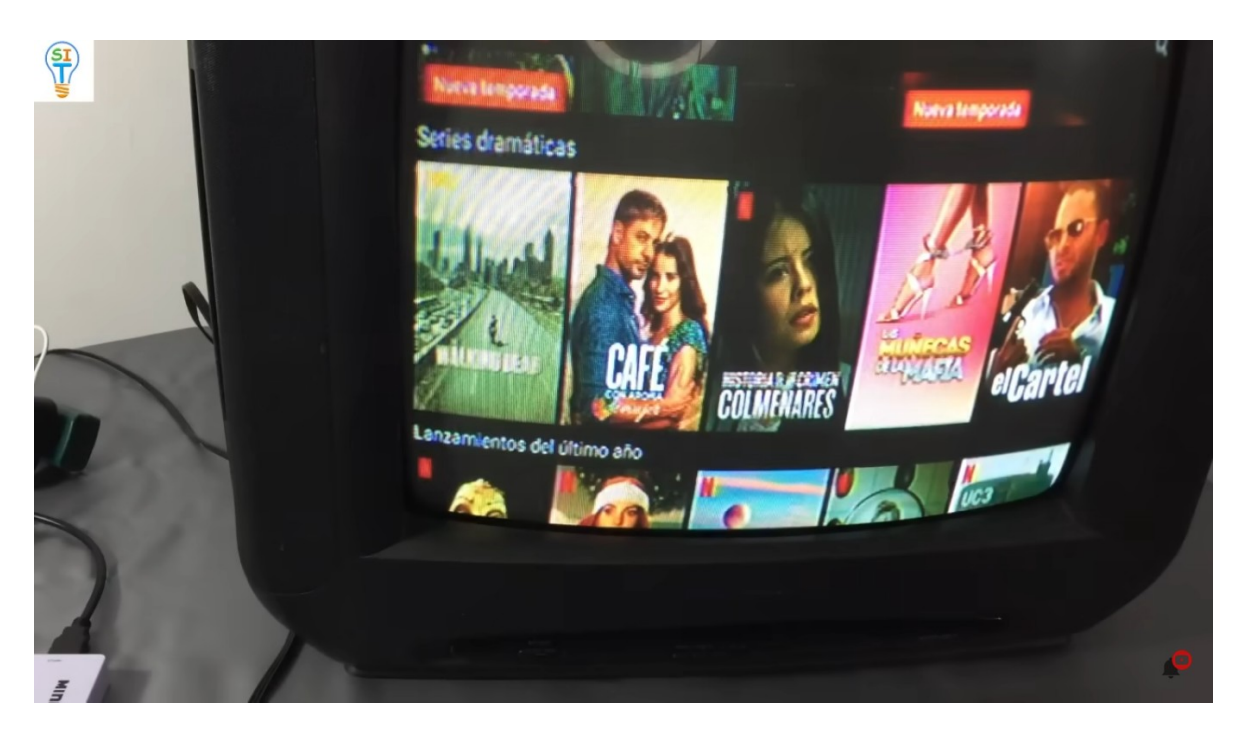

vamos a comenzar una para que vean cómo funciona perfectamente y ahí está arrancando

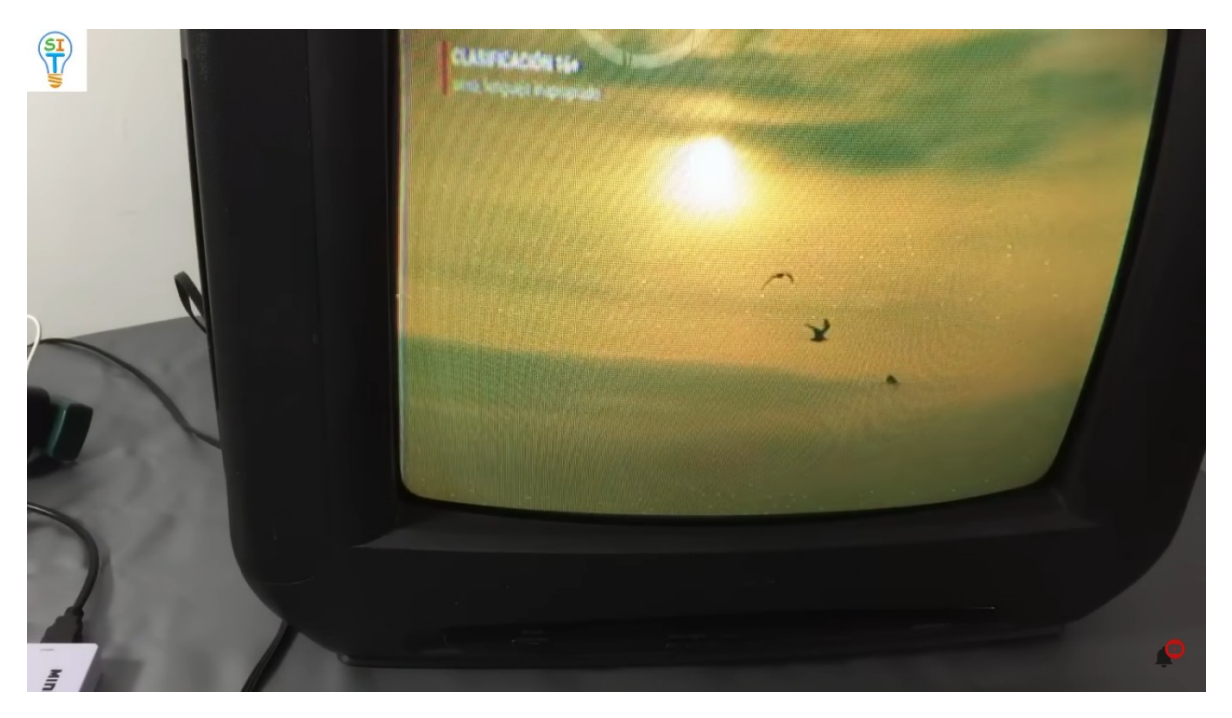

ahora se ha convertido en una smart tv hasta se puede usar como buscador de Google para alguna información simplemente haciendo clic en ok

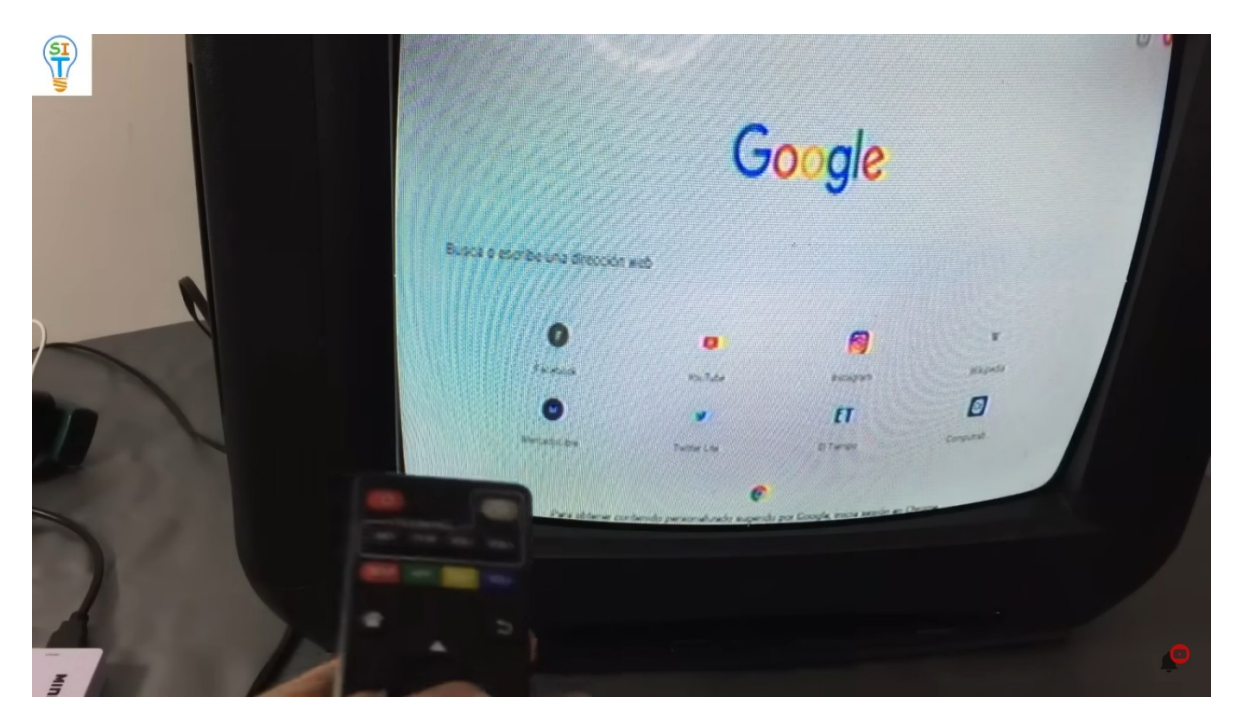

aquí accedemos a esta parte y nos aparecerá un teclado virtual. Podríamos Entrar en Facebook en modo página, y tenemos nuestra televisión completamente convertida en una Smart TV, así que de esta manera se transforma un viejo televisor que muchos podrían considerar como desechable a un Smart TV.

Algunos se están preguntando ¿cuánto cuesta todo esto? y realmente es muy económico estos TV Boxes están disponibles por menos de 10 dólares y el convertidor se puede conseguir por menos de 5 dólares y es algo muy práctico y muy fácil de implementar, entonces también en este punto se podría surgir una duda ¿Qué pasa si tengo un televisor que no es tan viejo como este y también quiero convertirlo a Smart TV podría convertirlo con este TV Box o este sistema? y la respuesta es. Sí, claro

Déjame mostrarte un televisor que no es tan viejo que es pantalla plana, es más nuevo, pero no es una Smart TV y como la vamos a convertir rápido y más fácil pues como puedes ver aquí tengo otra televisión que es mucho más moderna que el anterior y también se consideraría

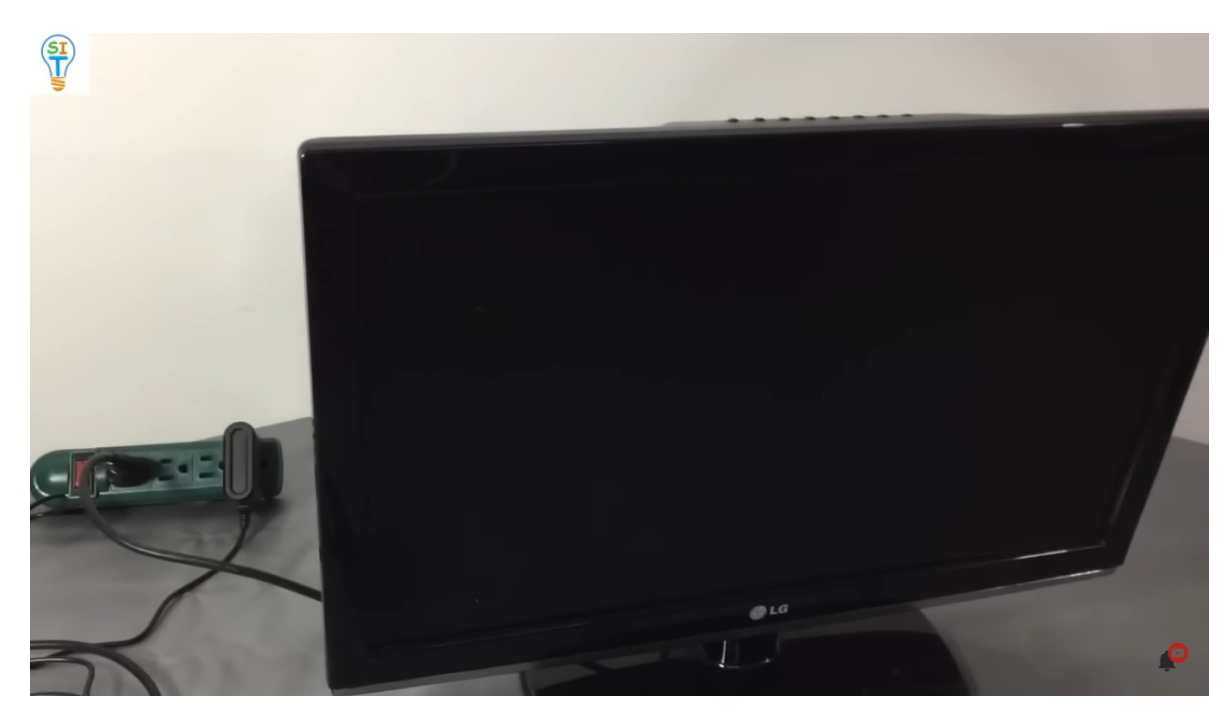

que no es muy nuevo porque no es un Smart TV

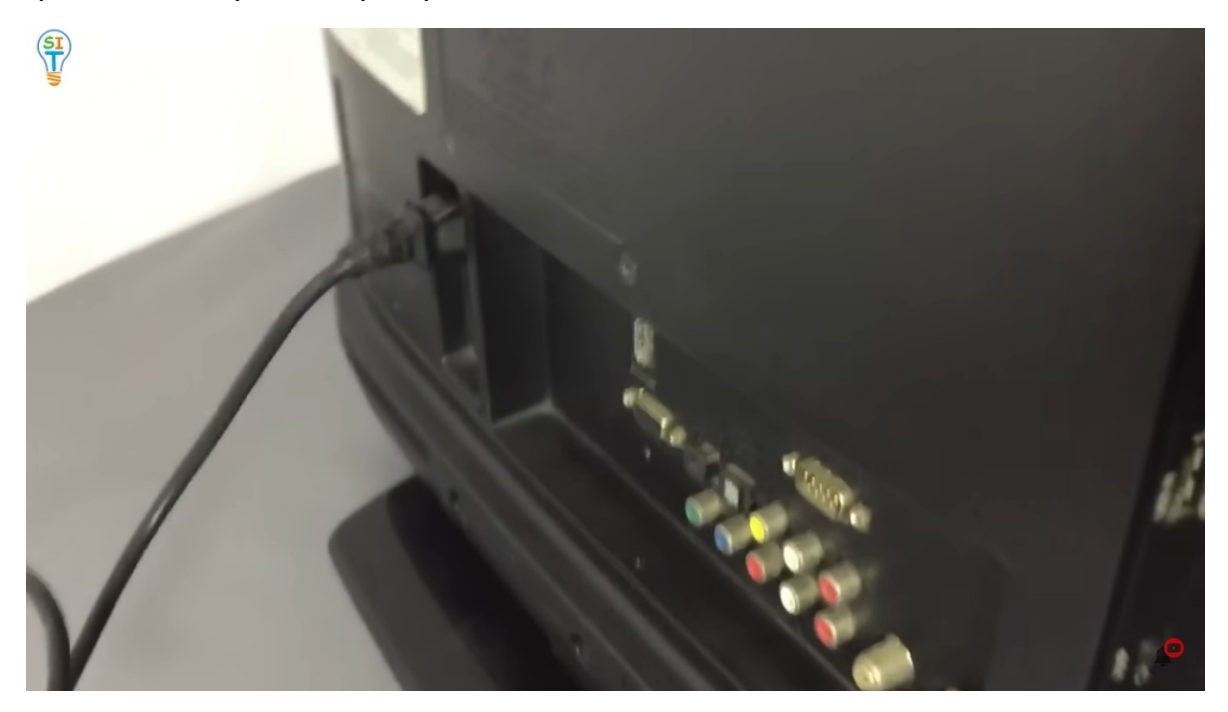

Así que vamos a utilizar este mismo TV Box para conectarlo, pero en este caso, si tu monitor ya tiene entrada HDMI, simplemente lo conectamos aquí y listo, con eso sería suficiente.

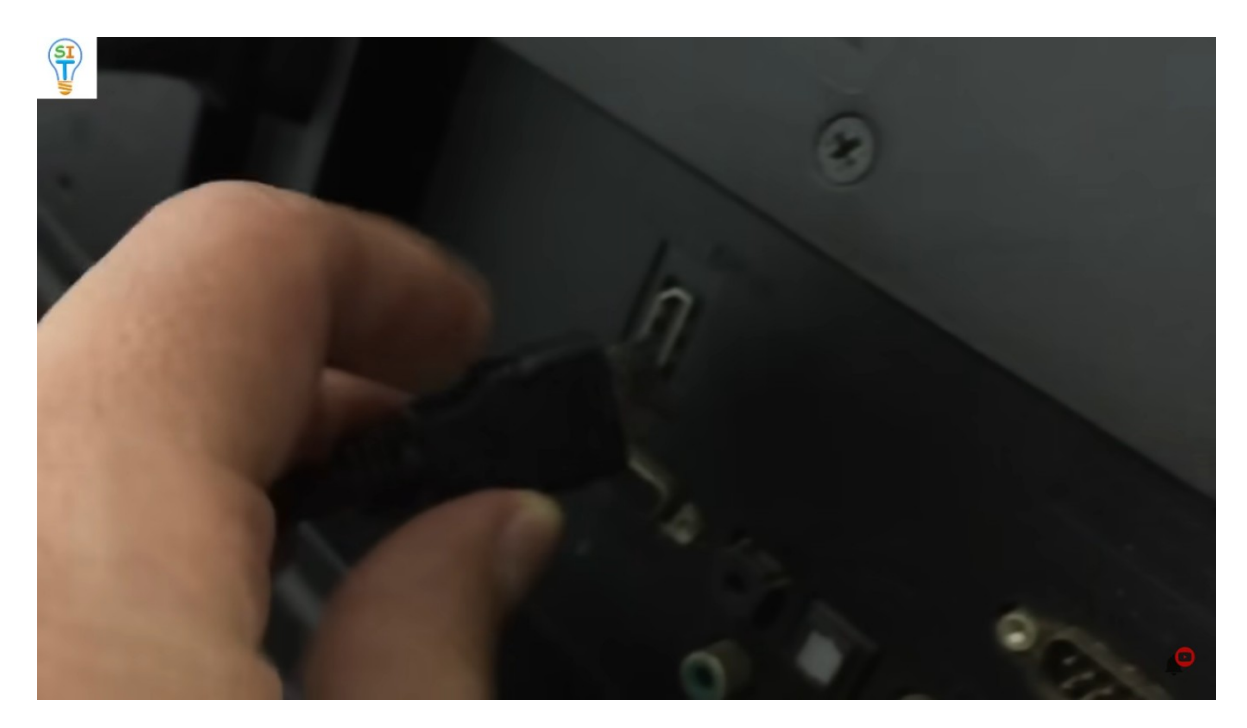

Así que lo vamos a encender para que veas que es básicamente lo mismo que el caso anterior, la diferencia es que no usamos el conversor de HDMI a RCA ni el puerto de audio y video, nota que el TV Box ya ha sido reconocido y lo que salió ahí es de la TV Box

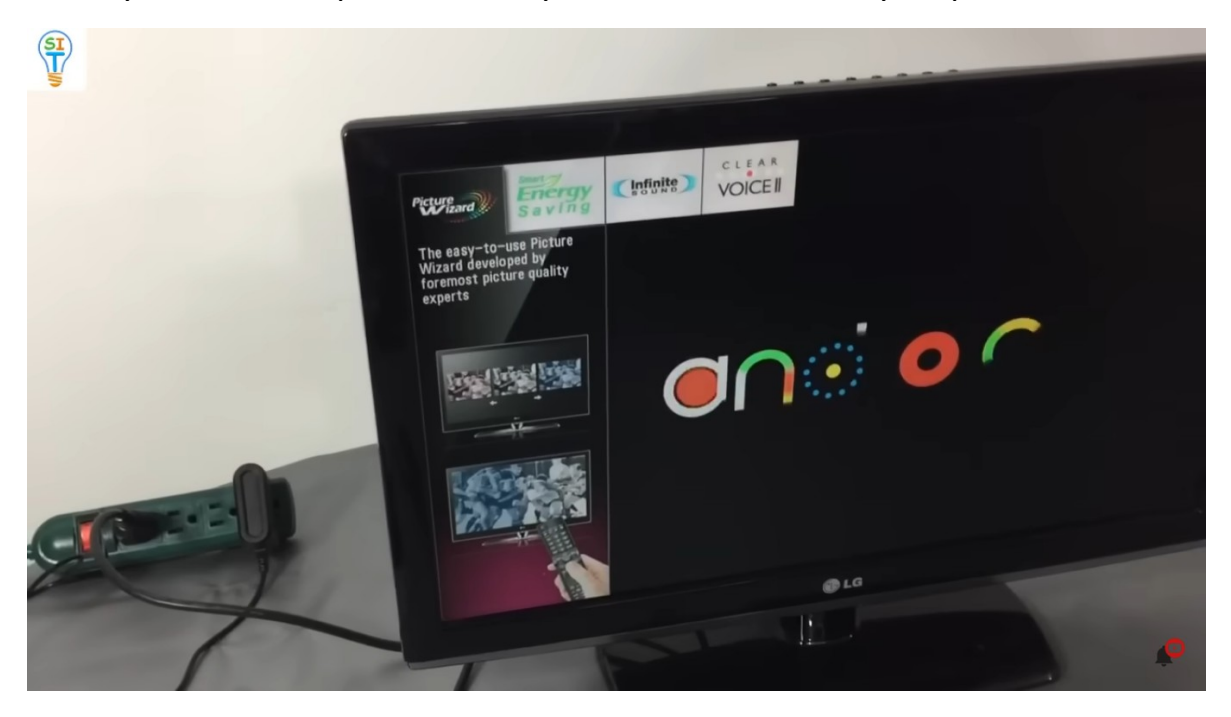

miren como arranca el TV Box.

Otro detalle aquí en este caso es que el TV Box ya está con las configuraciones anteriores del televisor, básicamente estamos viendo lo que tiene el TV Box, luego fíjate que es la misma configuración

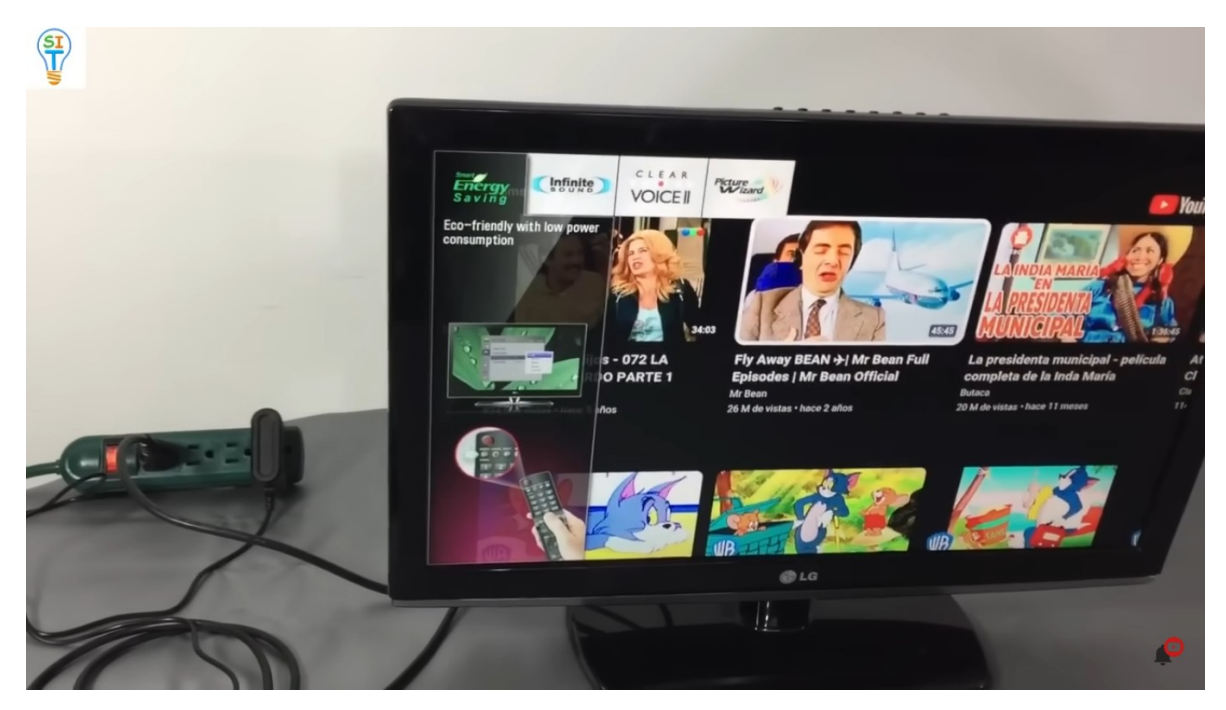

Entonces vamos a entrar por ejemplo a YouTube también y es lo mismo que teníamos en el tv anterior, ahora volvemos atrás.

También podríamos entrar en Netflix.

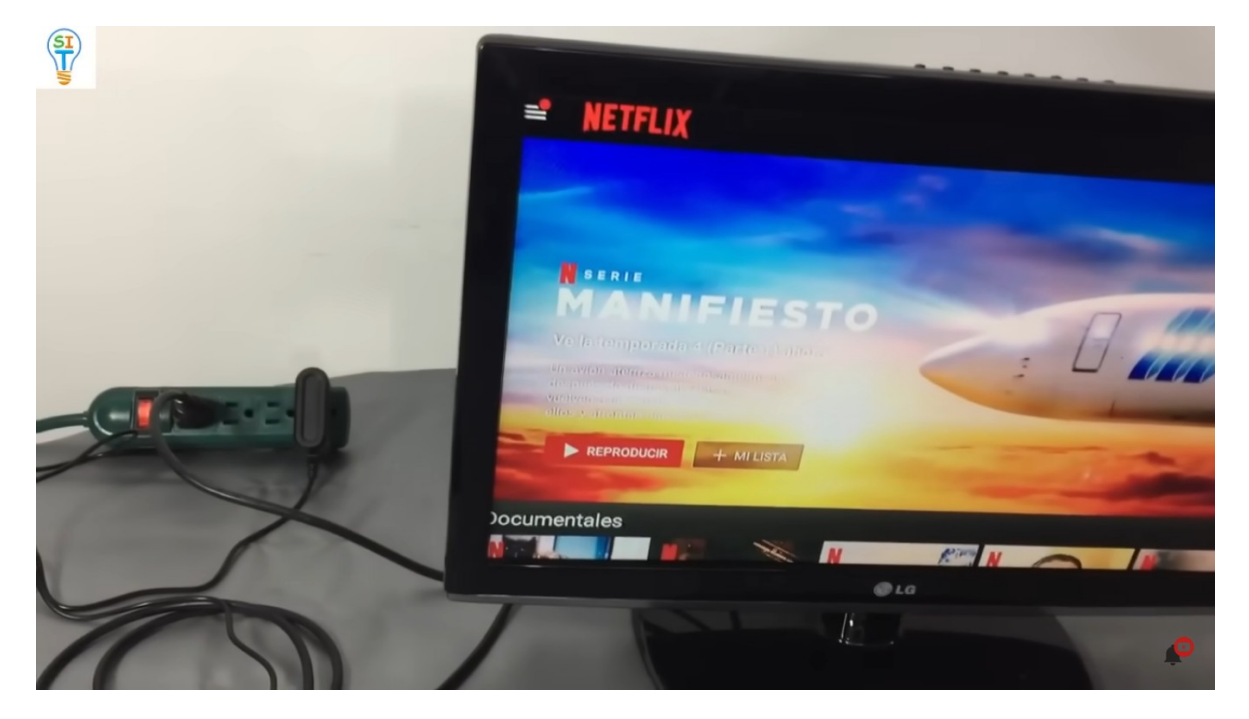

Todo funciona perfectamente, así que esa es la forma de conectar un televisor que no sea tan antiguo y que tenga puerto HDMI, se conecta directamente y lo convertimos de una televisión que no es una Smart TV a una inteligente.

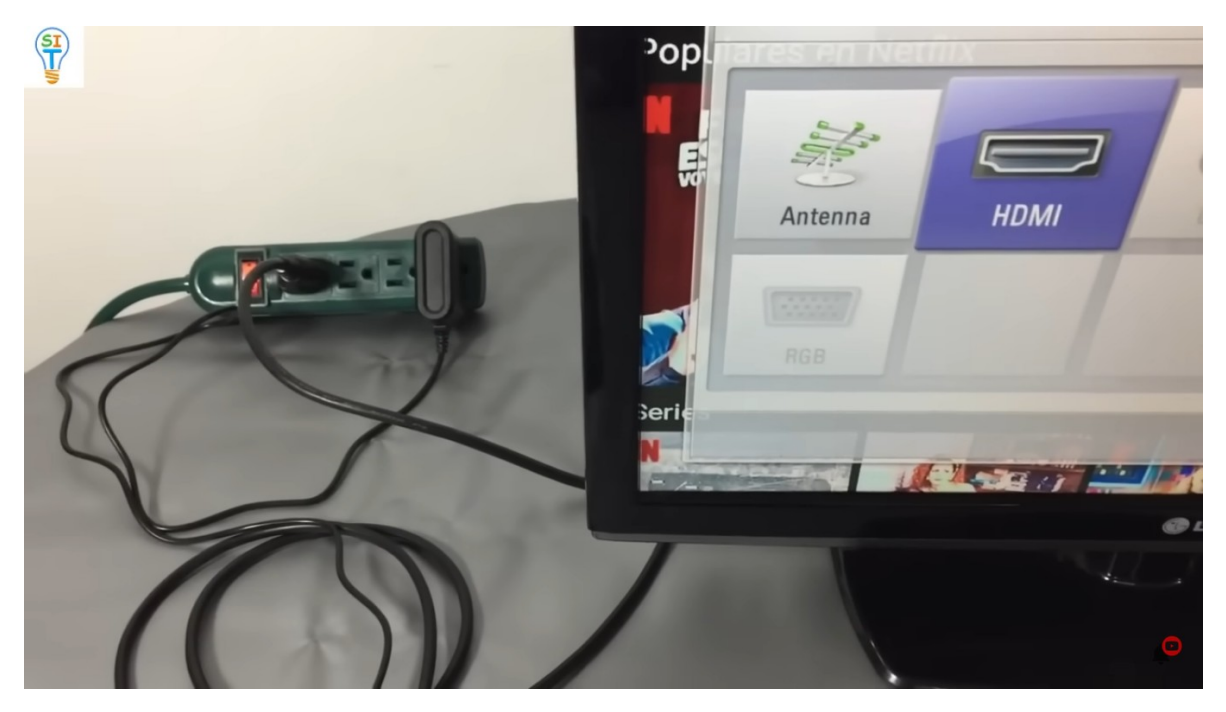

Ahora para configurar este televisor, simplemente ponemos imput, donde dice entrada y fíjate que allí está seleccionado HDMI, luego además aparte de hacer la conexión por la parte de atrás, debes asegurarte de que diga HDMI en la pantalla y no este seleccionado otro diferente porque si no, aunque lo conecten bien no se verá y tienen que configurar HDMI en este caso.

Bueno y una cosa que se me olvido decirle cuando estaba con el otro televisor. es lo siguiente. Como este TV Box se conecta a WiFi. Simplemente vamos a la parte de configuración que tienen todos los TV Box y notamos que ahí me muestra la red donde estoy conectado con el símbolo de una red WiFi

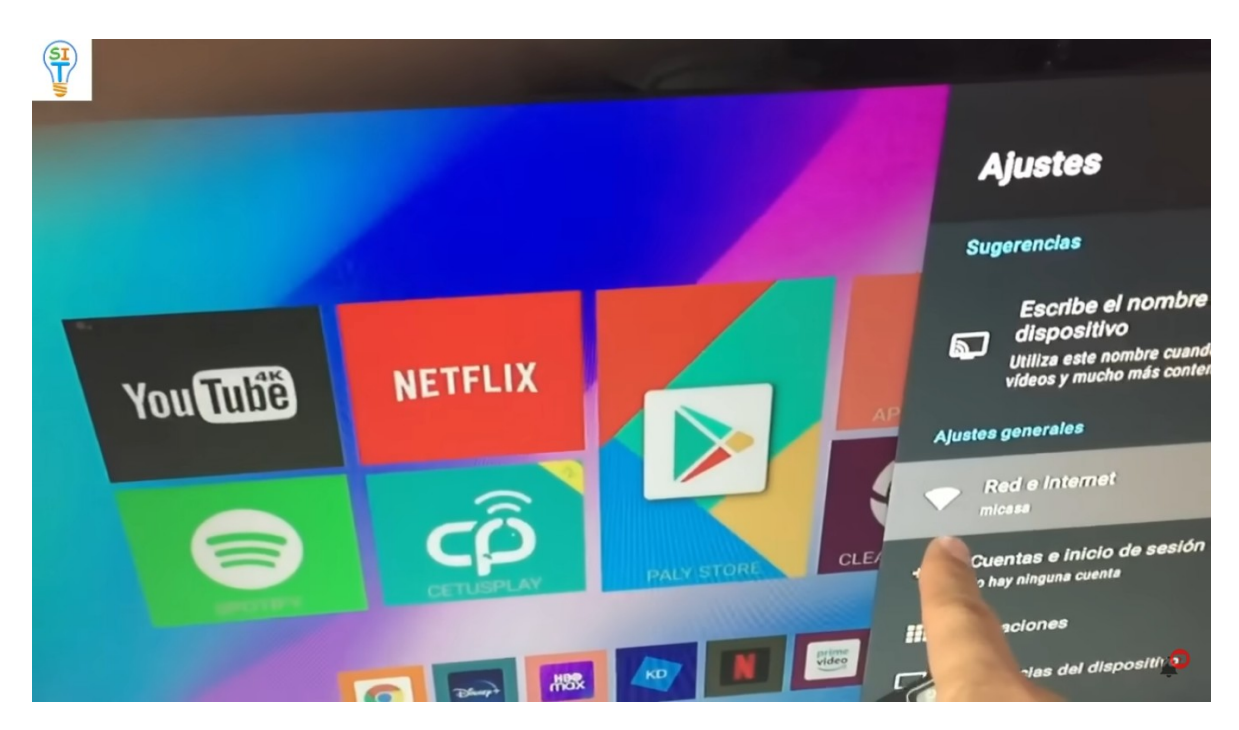

y me conecto como cuando te conectas de tu teléfono a una red WiFi que pones tu contraseña y listo.

Para mas tutoriales [https://tutorialesonline.net](https://tutorialesonline.net/)

Para ver el video completo <https://youtu.be/Pa3b2yldYHc>